#### Prerequisite: Activity 1.d

#### Activity:

You will calculate an estimated total cost of your college education using the itemized form on the next page.

Note:

The following instructions are for students who plan to study at South Seattle College (SSC). If your program is not offered at SSC, visit the website of the college you plan to attend.

#### Instructions for Part I: Information

1. Complete your personal information.

#### Instructions for Part 2: One Time Fees

- 1. Go to www.southseattle.edu and click on "Enrolling."
- 2. Click on "Tuition and Fees."
- 3. Scroll down to "Fees."
- 4. Find "Assessment/Placement Tests."
- 5. Find "Student Identification Card."

#### Instructions for Part 3: Quarterly Tuition and Fees

- 1. Go to www.southseattle.edu and click on "Enrolling."
- 2. Click on "Tuition and Fees."
- 3. Calculate your quarterly tuition.
- 4. Scroll down to "Fees."
- 5. Find and record each of the listed fees.

#### Instructions for Part 4: Books and Supplies

- 1. Go to www.southseattle.edu and click on "Financial."
- 2. Click on "Financial Aid Department."
- 3. Click on "Forms, Guides and Policies."
- 4. Select the school year you are interested in attending. Click on its "Open PDF."
- 6. Scroll down to "Cost of Attendance" on page two.
- 7. Find "Books and Supplies" and divide the number by three to find the quarterly estimate.

### Instructions for Part 5: Quarterly Program Specific Expenses

- 1. Go to www.southseattle.edu and click on "Enrolling."
- 2. Click on "Tuition and Fees."
- 3. Scroll down to "Fees."
- 4. Find and record all fees specific to your program.
- 5. Return to www.southseattle.edu and click on "Programs & Courses."
- 6. Find your program to see if any additional equipment or supplies are required.

#### Instructions for Part 6: Total Education Costs

- 1. Calculate your subtotals for Parts 2, 3, 4, and 5.
- 2. Add your subtotals to find "Cost per Quarter."
- 3. Multiple "Cost per Quarter" by the number of quarters needed to reach your goal (#9 Activity 1.d).

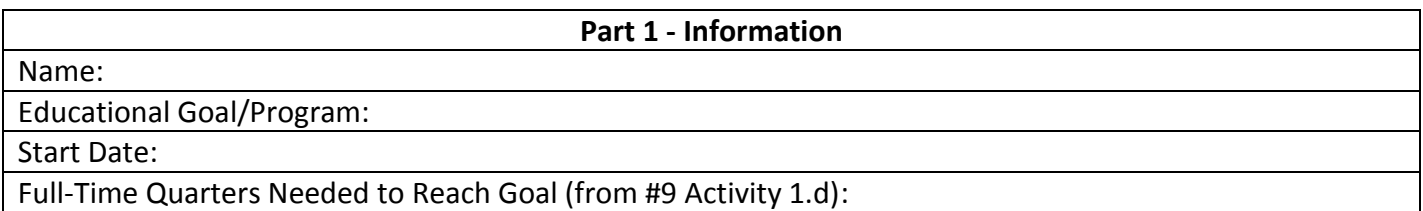

#### **Part 2 – One-Time Fees**

Placement Test Fee:

Student ID Card:

**Part 1 Subtotal:**

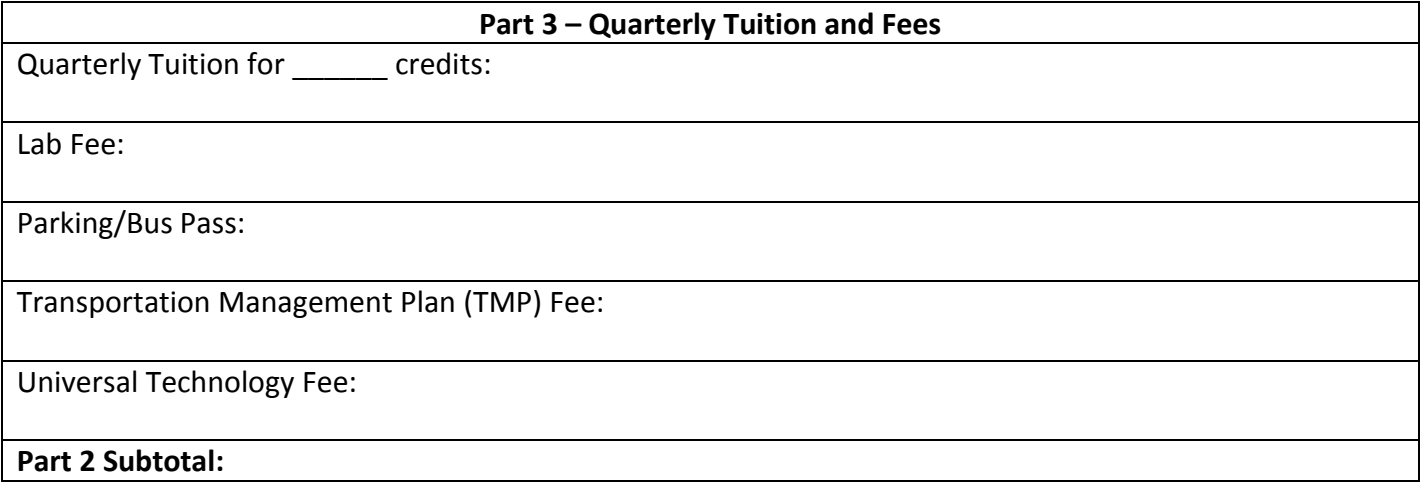

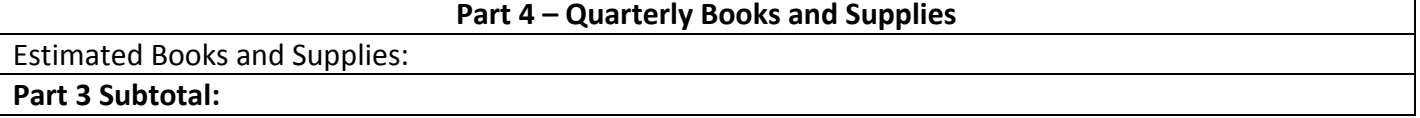

**Part 5 – Quarterly Program Specific Expenses**

Program Specific Fees:

Program Specific Equipment and Supplies:

**Part 4 Subtotal:**

#### **Part 6 – Total Education Cost**

**Cost per Quarter** (add Parts 2, 3, 4, and 5 Subtotals):

Cost to Complete Program (multiply **Cost per Quarter** by the number of quarters needed to reach your goal listed in Part 1:

## **Transition Portfolio Activity 2.b Activity 2.b Free Application for Federal Student Aid (FAFSA) Washington Application for State Financial Aid (WASFA)**

#### FAFSA or WASFA Prerequisites: None

The only way to get Federal or Washington state financial aid to pay for your education is to complete the application. It's not fun, but it is a normal and necessary part of the American education system. You may need family assistance from your parents or spouse to provide the information you need to complete the application. You will need to complete the FAFSA/WASFA every year. Be sure to allow at least **three** months for processing your application.

General Eligibility Requirements:

- 1. Go to [www.southseattle.edu](http://www.southseattle.edu/) .
- 2. Click on "Financial."
- 3. Click on "Who Qualifies?"
- 4. If you don't meet all those requirements, you may be eligible for state funding. Skip the remaining part on page one. Go to page two of this section for WASFA requirements.

#### FAFSA Activity:

You will find, print, read and/or fill out, and include the following documents in your Transition Portfolio:

### **SSC Financial Aid Guide FAFSA on the Web Worksheet**

Computer Instructions to find the **SSC Financial Aid Guide**:

- 1. Go to www.southseattle.edu.
- 2. Click on "Financial."
- 3. Click on "Financial Aid Department."
- 4. Click on "Forms, Guides, and Policies."
- 5. Click on "Open PDF" for "**SSC Financial Aid Guide**" (select the year you want to attend classes).
- 6. Print and read the 2-page document to find out if you are eligible for federal financial aid If you are not FAFSA eligible, you are finished with this activity.
	- If you are uncertain about your eligibility, continue this activity.
- 7. Add this document to your Transition Portfolio behind this activity sheet.

Computer Instructions to determine your eligibility**:** 

- 1. Repeat Steps 1 to 5 above.
- 2. Click on "fafsa.ed.gov" at the bottom of page 1 in the left column.
- 3. Click on "FAFSA4caster" in bottom right corner. Complete the survey and click on "Submit."
- 4. Complete the "College Cost Worksheet."
- 5. Print the document and put it in your Transition Portfolio behind this activity sheet.

### **If you qualify, you are ready to apply for Financial Aid!**

For help with the FASFA application process, please visit the Financial Aid Office at the college you plan to attend. At SSC, the college offers free weekly financial workshops during the quarter. For information, the SSC Financial Aid office is in the Robert Smith Building (RSB), Room 53. The phone number is (206) 934- 5317.

## **Transition Portfolio Activity 2.b** (page 2) **Federal Financial Aid (FAFSA) OR Washington Application for State Financial Aid (WASFA)**

#### FAFSA or WASFA Prerequisites: None

The only way to get Federal or Washington state financial aid to pay for your education is to complete the application. It's not fun, but it is a normal and necessary part of the American education system. You may need family assistance from your parents or spouse to provide the information you need to complete the application. You will need to complete the FAFSA/WASFA every year. Be sure to allow at least three months for processing your application.

General Eligibility Requirements:

- 1. Go to www.southseattle.edu.
- 2. Click on "Financial."
- 3. Click on "Who Qualifies?"
- 4. If you don't meet all the requirements for federal aid, you may be eligible for state funding. Click on "DREAMer" <http://www.southseattle.edu/financial-aid/who-qualifies.aspx> to determine eligibility requirements.

#### WASFA Activity:

You will find, print, read and/or fill out, and include the document in your Transition Portfolio:

#### **WASFA Instructions**

- 1. Click on "WASFA" to learn about the general requirements on the Financial Aid- Real Hope Act webpage.
- 2. Click on "Start a New WASFA" to create a new profile and complete an eligibility questionnaire.
- 3. Return to the WASFA webpage. Click on "Tips" to get instructions to complete the WASFA application. Print a copy of the WASFA instructions and put it behind this activity in your Transition Portfolio.
- 4. Return to the Financial Aid- Real Hope Act webpage. Click on "Returning User- Login" to complete your application.

For help with the WASFA application process, please visit the Financial Aid Office at the college you plan to attend. At SSC, the college offers free weekly financial workshops during the quarter. For information, the SSC Financial Aid office is in the Robert Smith Building (RSB), Room 53. The phone number is (206) 934- 5317.

Financial Aid <http://www.southseattle.edu/calendar/default.aspx?calevent=2368>

## **Transition Portfolio Activity 2c. SCC Foundation Scholarship**

### Prerequisite: Activity 6.c

For help with your Personal Statement, go to Activity 5.b.

### Activity:

The South Seattle College (SCC) Foundation offers scholarships two times every academic year. Applications should be submitted only during the fall and winter quarter application periods- check the dates as they change every year. In this activity, you will find and complete the **SSC Foundation Scholarship** application online, including an effective personal statement.

### Note:

The following instructions are for students who plan to study at SSC. You can practice anytime. You can submit your application when the due dates are open. So, be sure to click on "Save and Keep Editing" to keep your work for future use. Also, most colleges offer foundation scholarships, so visit the website of the college you plan to attend.

### Computer Instructions:

- 1. Go to<https://southseattle.academicworks.com/>
- 2. Click on "Sign Up."
- 3. You will need to provide an email address and create a password. Once you have completed this step, you will receive an email with a link that you will need to click on to activate your account.
- 4. When you have activated your account, fill in your Profile Information online.
- 5. Choose "South Seattle College Foundation Scholarship" for the last question.
- 6. Click on "Finish and Submit" (Note: If you made errors, you will return to the profile page to make corrections.).
- 7. Print a copy of your profile information page and your Foundation Scholarship application page. To make a copy, right click on your mouse and select "print".

Now you are ready to complete the **SSC Foundation Scholarship** application. Read the instructions on the "Frequently Asked Questions" tab carefully and check off each step as you complete it.

Remember:

- Include your transcript (Activity 6.c).
- Write a personal statement. Tell your past story and your goals for the future (Activity 5.b).
- Request two letters of recommendation. Ask for those recommendations at least two weeks before the deadline! It takes time to write a good letter of recommendation about you!
- Put one complete application packet in your Transition Portfolio behind this activity sheet for future reference.

### Prerequisites: None

Activity:

You will learn about websites and eligibility scholarship requirements by registering with theWashBoard.org.

Instructions:

- 1. Go to<http://thewashboard.org/login.aspx> and follow the online instructions to set up your account and complete your profile.
- 2. Review the scholarships that match your profile. 3. Include a copy of each scholarship application that you complete in your Transition Portfolio behind this activity sheet.
- 4. Use the **Scholarship Tracking Form** on page 2 of this activity to maintain a record of all the scholarships for which you apply.

The greater the number of scholarships you apply for, the easier the process becomes and the greater your chances of winning some tuition money, so apply for many scholarships. There is no limit!

Check the eligibility requirements carefully for each scholarship that you are considering. You do not want to waste your time completing an application for a scholarship that you are not eligible to receive. The benefit of theWashBoard.org is that they check your eligibility based on the detailed information that you supply.

Here are some other sources of scholarship information that you can use: Websites that list scholarships for students regardless of immigration status:

- [www.nygearup.org/collegesense/students/scholar\\_undoc.htm](http://www.nygearup.org/collegesense/students/scholar_undoc.htm)
- <http://www.maldef.org/about/index.html>

Free scholarship search sites (*NEVER pay to search for scholarships!*):

- <http://collegeplan.org/cpnow/pnwguide/pnwguide.htm>
- [https://bigfuture.collegeboard.org/pay-for-college?affiliateId=rdr&bannerId=pay#](https://bigfuture.collegeboard.org/pay-for-college?affiliateId=rdr&bannerId=pay)

Scholarship Information available on the SSC website:

 At www.southseattle.edu click on "Financial" to find valuable advice and "Scholarships?" link [\(http://www.southseattle.edu/financial-aid/scholarships.aspx](http://www.southseattle.edu/financial-aid/scholarships.aspx) ) to find other types of scholarship opportunities.

Variations:

- Apply for another scholarship- how about two or three?!
- Update previous applications. Has any of your information changed? Can your applications be improved?
- Update your personal statement. How can you make it more effective?
- Review your Scholarship Tracking Form. Can some of the applications be resubmitted?

# **Transition Portfolio Activity 2.d Scholarship Search (page 2)**

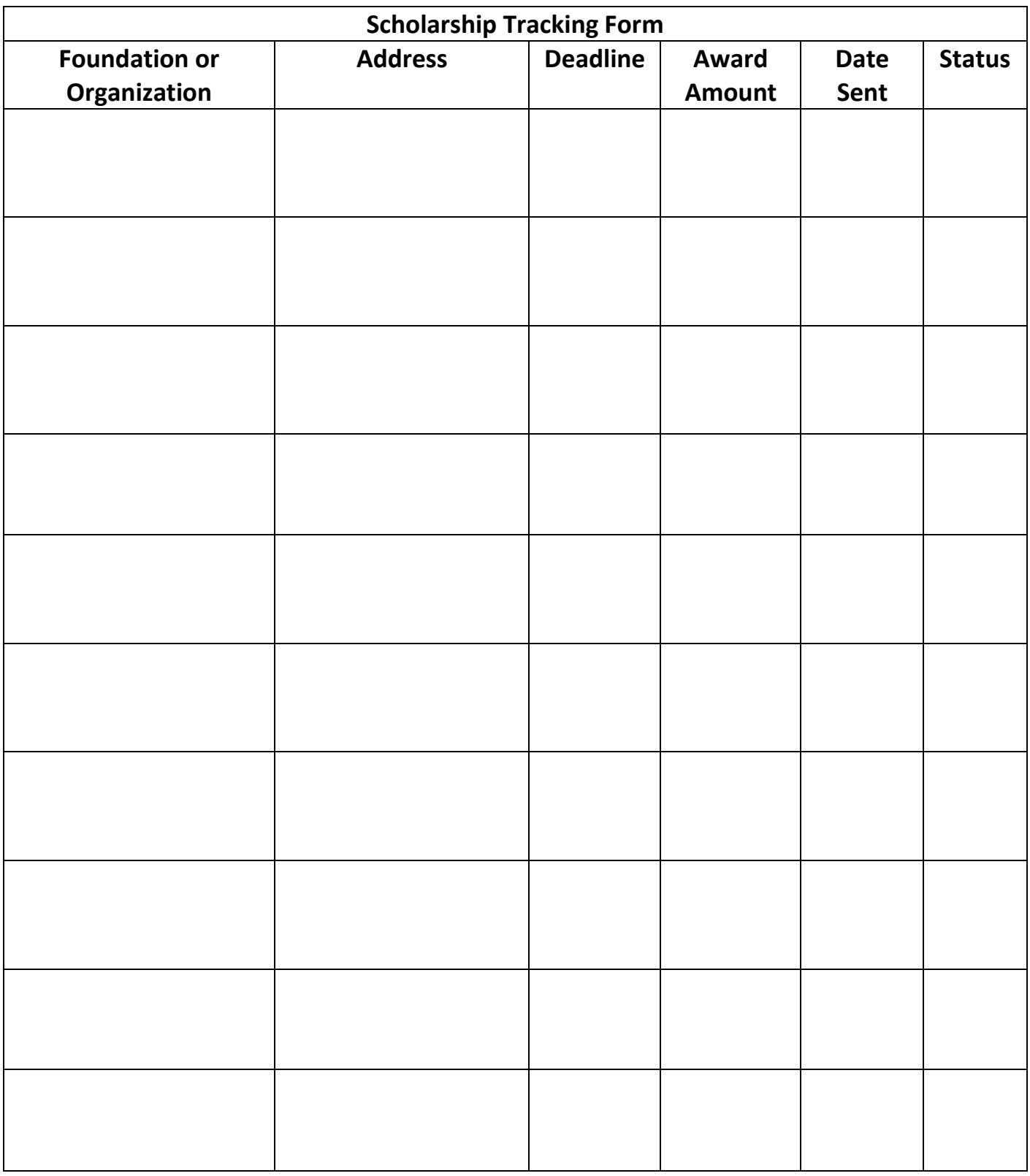

South Seattle College/Basic and Transitional Studies Division/AANAPISI Grant 2011 http://transitionportfolio.southseattle.edu Duplication permitted for instructional purposes. (Section 2 – Copy Green) revised June 2015

## **Transition Portfolio Activity 2.e Financial Plan Paragraph**

Prerequisites: Activities 1.d, 2.a, 2.b, 2.c, and 2.d

#### Activity:

You will write ONE paragraph about your financial plan.

The purpose of this activity is to create a financial plan that will cover the total cost of your college education. The key to a good plan is that it be as detailed and specific as possible. Be sure to think about and include the following ideas in your paragraph:

- What is the total time commitment required for you to meet your educational goal?
- What is the total cost required for you to meet your educational goal?
- How do you plan to cover the cost of your education?
- Will you be able to work? How many hours?
- Who will you discuss this financial plan with?
- How will these people support you in reaching your educational goal?

#### Process:

- 1. Brainstorm your ideas.
- 2. Write one paragraph.
- 3. Check for a topic sentence, at least three supporting ideas and a concluding sentence.
- 4. Edit for grammar and spelling.
- 5. Peer-edit.
- 6. Type your paragraph.
- 7. Turn in your brainstorming and typed paragraph to your instructor for evaluation.
- 8. Retype your paragraph using your instructor's suggestions for improvement.
- 9. Save your paragraph on your flash drive.

10. Print a clean copy of your paragraph and put it in your Transition Portfolio behind this activity sheet.

Note: For independent learners, who are not enrolled in a class, skip steps #7 and #8.

#### Variations:

- Expand your paragraph to a multi-paragraph composition.
- Re-examine your plan and decide if it needs to be altered and, if so, in what ways.